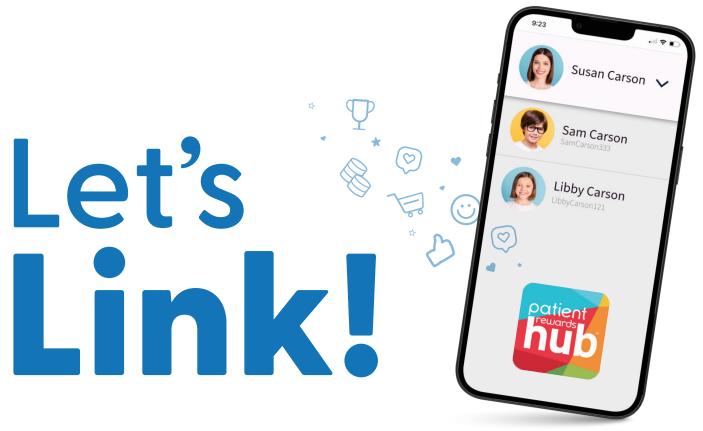

## Families can link their accounts for easy login on one device!

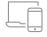

## **Create your Family Manager Account**

- Check your email for an invite link or register for a new account on our website.
- · Enter provided codes or click 'I Never Received a Number or Code'
- · Follow on-screen directions for registration

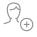

## Link other accounts to your new Family Manager Account

- $\cdot\;$  Visit your Profile and choose Linked Family Members
- Enter your family member's username or email and their password
- · Repeat these steps for each linked account!

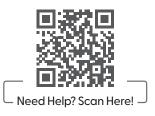